# esso fitbit by Google

# Instrukcja obsługi aplikacji Fitbit EKG

Wersja AU

129-0517-01 12 października, 2023

# <span id="page-1-0"></span>Spis treści

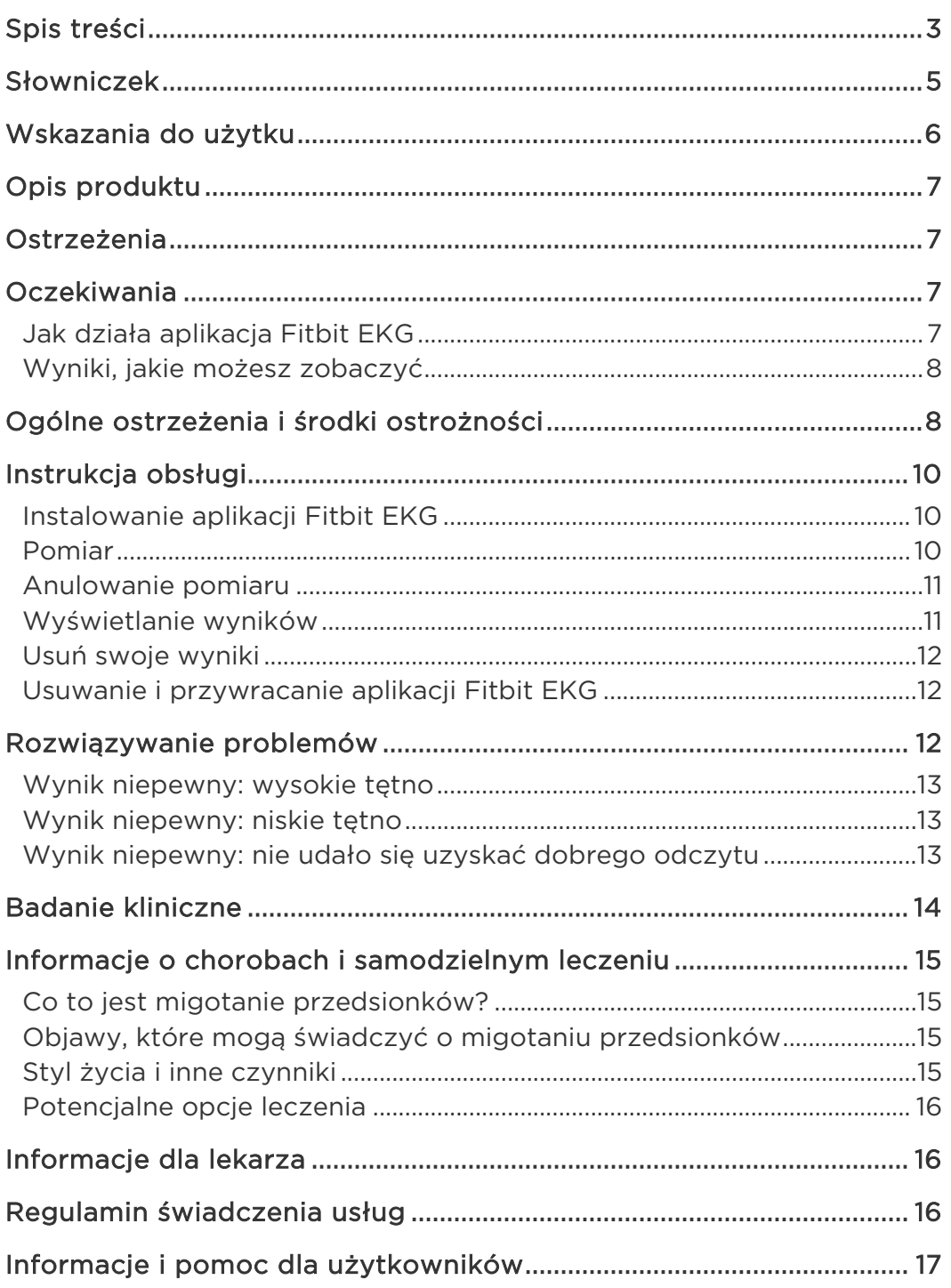

# <span id="page-2-0"></span>Słowniczek

#### **A**

**Migotanie przedsionków (AF)**

Migotanie przedsionków (AF) to rodzaj nieregularnego rytmu serca, który pojawia się, gdy górne komory serca nie biją rytmicznie.

#### **E**

**Elektrokardiogram (EKG)**

Elektrokardiogram (EKG) to badanie, które mierzy aktywność elektryczną Twojego serca.

#### **F**

**Produkt Fitbit noszony na nadgarstku**

Dla aplikacji Fitbit EKG produkty Fitbit noszone na nadgarstku obejmują zegarki Fitbit, trackery Fitbit oraz produkty noszone na nadgarstku powiązane z Fitbit takie jak Google Pixel Watch czy Google Pixel watch 2.

#### **H**

**Tętno**

Twoje tętno to liczba skurczów (uderzeń) serca w ciągu minuty. Często podawane jest w uderzeniach na minutę (bpm).

#### **N**

**Normalny rytm zatokowy**

Normalny rytm zatokowy to prawidłowy rytm bicia serca.

# <span id="page-3-0"></span>Wskazania do użytku

#### **USA\*:**

Aplikacja Fitbit EKG to w całości programowa mobilna aplikacja medyczna przeznaczona do użytku z produktami Fitbit noszonymi na nadgarstku, a jej celem jest tworzenie, przechowywanie, przekazywanie i wyświetlanie jednokanałowego zapisu EKG. Jakościowo jest podobna do jednokanałowych urządzeń typu Lead I ECG. Aplikacja Fitbit EKG pokazuje obecność migotania przedsionków (AF) oraz rytmu zatokowego w postaci krzywej. Funkcja wykrywania AF nie jest zalecana dla osób, u których zdiagnozowano zaburzenia rytmu serca.

Aplikacja Fitbit EKG jest przeznaczona do użytkowania w obrocie nieregulowanym (OTC). Dane EKG wyświetlane przez aplikację są przeznaczone wyłącznie do celów informacyjnych. Użytkownicy nie powinni sami interpretować wyników wyświetlanych na urządzeniu ani podejmować działań klinicznych na ich podstawie bez konsultacji z wykwalifikowanym pracownikiem służby zdrowia. Krzywa EKG ma na celu uzupełnienie klasyfikacji rytmu dla celów odróżnienia AF od normalnego rytmu zatokowego. Jej celem nie jest zastąpienie tradycyjnych metod diagnozowania ani leczenia. Nie zaleca się korzystania z aplikacji Fitbit EKG osobom poniżej 22. roku życia.

#### **Poza USA\*\* (UE/EEA/UK):**

Celem aplikacji Fitbit EKG jest umożliwienie użytkownikowi rejestrowania krzywej podobnej do tej uzyskiwanej przez jednokanałowe urządzenia typu Lead I ECG, która jest następnie klasyfikowana jako rytm zatokowy lub migotanie przedsionków (AF). EKG ani klasyfikacji rytmu nie zaleca się osobom ze zdiagnozowanymi zaburzeniami rytmu serca. Aplikacja Fitbit EKG jest przeznaczona do użytku domowego dla osób powyżej 22. roku życia.

*\*Wskazania do stosowania dla USA mają zastosowanie do Stanów Zjednoczonych i następujących terytoriów USA: Samoa Amerykańskie, Puerto Rico, Guam, Wyspy Dziewicze Stanów Zjednoczonych*

*\*\*Wskazania do stosowania poza USA dotyczą następujących krajów: Kraje UE, w których aplikacja Fitbit EKG jest dostępna: Niemcy, Irlandia, Hiszpania, Francja, Holandia, Szwecja, Włochy, Belgia, Polska, Austria, Czechy, Portugalia, Rumunia i Luksemburg.*

*Kraje spoza UE w tym: Wielka Brytania, Szwajcaria, Kanada, Nowa Zelandia, RPA, Norwegia, Chile, Hong Kong, Singapur i Australia.* 

*Niniejsza instrukcja obsługi jest dostępna na [help.fitbit.com](https://help.fitbit.com/) w językach lokalnych krajów wymienionych poniżej.*

*Kolejne kraje zostaną dodane po uzyskaniu stosownych zezwoleń.*

*Niektóre produkty Fitbit noszone na nadgarstku mogą nie być dostępne w poniżej wymienionych regionach.*

# <span id="page-4-0"></span>Opis produktu

Aplikacja programowa EKG Fitbit służy do tworzenia i zapisywania EKG podobnego do 1-kanałowego EKG po uruchomieniu aplikacji EKG i postępowaniu zgodnie ze wskazówkami wyświetlanymi na produkcie Fitbit noszonym na nadgarstku. Aplikacja Fitbit EKG jest jakościowo podobna do urządzeń jednokanałowych typu Lead I ECG i podobnie jak one potrafi rozróżnić normalny rytm zatokowy od migotania przedsionków. Nie jest przeznaczona do celów medycznych. Celem aplikacji jest wyrywkowa kontrola, analiza zapisu i przedstawienie wyników. Dane EKG mogą być wykorzystywane w zastosowaniach nieklinicznych, np. w celu oceny tętna. Zapis EKG jest tymczasowo zapisywany w aplikacji EKG na urządzeniu noszonym na nadgarstku Fitbit, dopóki dane nie zsynchronizują się z kontem użytkownika; można wtedy przeglądać wyniki w aplikacji Fitbit na telefonie lub tablecie.

Dane aplikacji Fitbit EKG można znaleźć w kafelku EKG w sekcji Oceny zdrowia w zakładce Ty w aplikacji Fitbit. W tym kafelku znaleźć można też wprowadzenie, wcześniejsze wyniki oraz wyeksportować tam raport i inne niemedyczne dane z urządzenia.

# <span id="page-4-1"></span>Ostrzeżenia

Funkcja nie była testowana i nie jest przeznaczona do stosowania u osób poniżej 22. roku życia lub osób z rozrusznikiem serca, defibrylatorem wewnętrznym ani innym urządzeniem kardiologicznym.

# <span id="page-4-2"></span>**Oczekiwania**

## <span id="page-4-3"></span>Jak działa aplikacja Fitbit EKG

Rytm Twojego serca wykrywają czujniki elektryczne urządzenia Fitbit noszonego na nadgarstku. Te dane analizowane są pod kątem wykrycia AF czyli nieregularnego rytmu serca.

Czujniki elektryczne znajdują się z tyłu noszonego na nadgarstku produktu Fitbit oraz na metalowej ramie wokół tarczy (Fitbit Charge 5, Fitbit Charge 6, Fitbit Sense i Fitbit Sense 2) lub pokrętła (Google Pixel Watch i Google Pixel watch 2). Gdy czujniki te mają kontakt ze skórą, a aplikacja Fitbit EKG jest uruchomiona, rejestrują one sygnały elektryczne serca.

Normalnie górne i dolne komory serca pracują razem. Przy migotaniu przedsionków górne komory kurczą się nieregularnie, co zwiększa ryzyko zawału serca, zatoru, udaru i innych problemów sercowych.

W przypadku migotania przedsionków Twoje serce nie zawsze musi bić nieregularnie, co utrudnia wykrycie tego schorzenia. Choć ta ocena nie jest diagnozą medyczną, dane z nadgarstka mogą być bardzo pomocne. Można je pokazać lekarzowi, który bardziej szczegółowo przeanalizuje problem.

## <span id="page-5-0"></span>Wyniki, jakie możesz zobaczyć

### Normalny rytm zatokowy

Twój rytm serca wydaje się być normalny. Brak odznak migotania przedsionków (AF), czyli nieregularnego rytmu serca.

#### Migotanie przedsionków

Twój rytm serca wykazuje objawy AF, czyli nieregularnego rytmu. AF może mieć poważne skutki dla zdrowia. Należy skontaktować się z lekarzem.

### Wynik niejednoznaczny

Jeśli Twoje tętno wynosi powyżej 120 bpm lub poniżej 50 bpm, aplikacja EKG nie może ocenić rytmu serca.

Uzyskanie niejednoznacznego wyniku może mieć wiele przyczyn, ale te najczęstsze to zbyt częste poruszanie się podczas oceny, niepołożenie rąk na stole lub inne zaburzenia rytmu serca.

Więcej informacji w sekcji "Rozwiązywanie problemów" na stronie [12](#page-9-2).

# <span id="page-5-1"></span>Ogólne ostrzeżenia i środki ostrożności

**NIE** zmieniaj swoich leków bez uprzedniej konsultacji z lekarzem. Wyniki pomiaru aplikacji Fitbit EKG mogą nie być dokładne u osób przyjmujących leki lub substancje wpływające na pracę serca lub przepływ krwi.

**NIE** należy stosować tego produktu zamiast leczenia zaleconego przez lekarza. Palpitacje i duszności mogą być objawami migotania przedsionków, ale niektóre osoby nie mają żadnych objawów. Migotanie przedsionków można leczyć, więc im wcześniej je wykryjesz, tym szybciej Ty i Twój lekarz możecie temu zaradzić.

Jeśli masz objawy mogące świadczyć o AF lub jakiekolwiek obawy, skonsultuj się z lekarzem. Zdarzają się błędne, fałszywie negatywne lub fałszywie pozytywne wyniki z winy urządzenia lub błędu użytkownika. Osoba z fałszywym wynikiem negatywnym może zwlekać z wizytą u lekarza, nawet mając długotrwałe objawy AF. Osoba z fałszywie pozytywnym wynikiem może mieć przeprowadzane niepotrzebne dodatkowe testy lub dokonać niewłaściwych zmian zachowań. Więcej informacji na temat dokładności aplikacji Fitbit EKG można znaleźć w sekcji "Badanie kliniczne"na stronie[14](#page-11-0).

**NIE**używać do klinicznego potwierdzania AF.

**NIE** używać do ciągłego ani samodzielnego monitorowania rytmu serca w czasie rzeczywistym.

Ten produkt **NIE** wykrywa zawału serca, zatoru, udaru ani innych problemów sercowych.

Ocena, którą przeprowadza ten produkt **NIE** jest diagnozą.

Ten produkt **NIE** był testowanych na osobach w ciąży.

Ten produkt **NIE** jest przeznaczony do stosowania w warunkach klinicznych.

**NIE NALEŻY** interpretować ani podejmować działań klinicznych wyłącznie w oparciu o wynik oceny bez konsultacji z wykwalifikowanym pracownikiem służby zdrowia.

**NIE** należy dokonywać odczytów EKG, gdy produkt noszony na nadgarstku Fitbit znajduje się poza zakresem temperatury działania lub wilgotności wskazanych w instrukcji obsługi tego urządzenia.

**NIE**należy przeprowadzać pomiaru, gdy produkt jest zanurzony w wodzie.

W przypadku migotania przedsionków Twoje serce nie zawsze musi bić nieregularnie, co bardzo utrudnia wykrycie schorzenia nawet w gabinecie lekarskim.

Noś swoje produkty Fitbit na nadgarstku zgodnie z instrukcją. **UWAGA**: Z aplikacji Fitbit EKG można korzystać wyłącznie na kompatybilnych produktach Fitbit, które zostały sparowane z kontem użytkownika. Więcej informacji na temat produktów Fitbit kompatybilnych z aplikacją Fitbit EKG można znaleźć na stronie [help.fitbit.com.](https://help.fitbit.com/articles/en_US/Help_article/2457.htm) Nie testowano korzystania z Fitbit EKG na urządzeniach innych firm i nie należy ich w tym celu używać. Więcej informacji na temat noszenia produktów i akcesoriów Google na nadgarstku można znaleźć na stroni[e support.google.com.](https://support.google.com/googlepixelwatch/answer/12724980) Produkty Fitbit noszone nadgarstku oraz akcesoria można znaleźć na stronie [help.fitbit.com.](https://help.fitbit.com/articles/en_US/Help_article/1988.htm)

Ze względów bezpieczeństwa zaleca się pilnowanie i kontrolę nad spersonalizowanym urządzeniem noszonym na nadgarstku oraz urządzeniami przenośnymi, aby zapobiec nieautoryzowanemu dostępowi do danych medycznych. Zapoznaj się z instrukcjami producenta urządzenia przenośnego, aby włączyć funkcję kodów dostępu w celu uniknięcia dostępu osób nieuprawnionych. Dodatkowo zabezpiecz swoje konto Fitbit silnym hasłem. Aby uzyskać więcej informacji, wejdź na [help.fitbit.com.](https://help.fitbit.com/articles/en_US/Help_article/1392.htm) Zalecamy włączenie blokady urządzenia produktu Fitbit noszonego na nadgarstku, jeśli posiada ono taką blokadę. Więcej informacji na [help.fitbit.com.](https://help.fitbit.com/articles/en_US/Help_article/2250.htm)

Jeśli uważasz, że ten produkt narusza jakiekolwiek prawa lub stanowi zagrożenie dla jakiejkolwiek osoby, zgłoś to producentowi oraz lokalnym władzom sanitarnym.

# <span id="page-7-0"></span>Instrukcja obsługi

## <span id="page-7-1"></span>Instalowanie aplikacji Fitbit EKG

Jeśli nie masz na swoim urządzeniu Fitbit zainstalowanej aplikacji Fitbit EKG, pobierz ją.

## Fitbit Charge 5, Fitbit Charge 6, Fitbit Sense i Fitbit Sense 2

- 1. Trzymając urządzenie Fitbit w pobliżu, w zakładce Dzisiaj w aplikacji Fitbit dotknij ikony urządzeń  $\Box$   $\triangleright$  obraz Twojego urządzenia.
- 2. Dotknij Galeria **Aplikacje**.
- 3. Z listy aplikacji wybierz i dotknij **EKG Zainstaluj**.

#### Google Pixel Watch i Google Pixel Watch 2

- 1. W sklepie Play na zegarku lub telefonie znajdź aplikację Fitbit EKG. Jeśli korzystasz ze sklepu Play na telefonie, upewnij się, że urządzenie jest ustawione na **Zegarek Google Pixel** lub **Google Pixel watch 2**.
- 2. Dotknij **aplikacji** Fitbit EKG **Zainstaluj**.
- 3. Uruchom aplikację Fitbit EKG na zegarku. Jeśli nie masz jeszcze zainstalowanej aplikacji Fitbit na telefonie, pojawi się prośba, aby to zrobić. Postępuj zgodnie z instrukcjami, aby zainstalować aplikację Fitbit na telefonie i zalogować się do niej.

Dostępność aplikacji Fitbit w swoim regionie możesz sprawdzić na stronie [fitbit.com/ecg.](https://www.fitbit.com/ecg)

Z aplikacji Fitbit EKG można korzystać tylko na kompatybilnych produktach Fitbit noszonych na nadgarstku, które zostały sparowane z kontem użytkownika. Aplikacja Fitbit EKG jest obecnie dostępna na Fitbit Sense (z systemem Fitbit OS 5.0+), Fitbit Sense 2, Fitbit Charge 5 (z systemem CU 1.2+) oraz na zegarku Google Pixel Watch. Więcej informacji n[a help.fitbit.com.](https://help.fitbit.com/articles/en_US/Help_article/2457.htm)

## <span id="page-7-2"></span>Pomiar

Przed pierwszym odczytem:

- 1. Uruchom aplikację Fitbit w telefonie lub tablecie i zaloguj się do swojego konta Fitbit, jeśli jeszcze nie jesteś zalogowany.
- 2. W zakładce Ty w aplikacji Fitbit znajdź kafelek EKG w sekcji Oceny zdrowia. Dotknij **Skonfiguruj** i postępuj zgodnie z instrukcjami. Po przejściu wprowadzenia do oceny rytmu serca możesz dokonać pomiaru.

Aby dokonać pomiaru EKG:

- 1. Zakładaj produkt Fitbit tak, by przylegał do skóry, ale jej nie ściskał. Powinien być założony na szerokość palca powyżej nadgarstka. Aby uzyskać więcej informacji, przejdź na [help.fitbit.com.](https://help.fitbit.com/articles/en_US/Help_article/1988.htm)
- 2. Usiądź i uruchom aplikację EKG na urządzeniu Fitbit.
- 3. Postępuj zgodnie ze wskazówkami wyświetlanymi na produkcie Fitbit, aby rozpocząć ocenę.
- 4. Połóż palec lub palce na produkcie Fitbit w sposób pokazany na ekranie. Przytrzymaj palce, dopóki nie zakończy się pomiar.
- 5. Kiedy pojawią się wyniki, przesuń palcem w górę, aby wyświetlić pełen raport. Należy pamiętać, że aby zsynchronizować dane EKG z aplikacją Fitbit, Google Pixel Watch i Google Pixel Watch 2 muszą być podłączone do LTE lub Wi-Fi.

## <span id="page-8-0"></span>Anulowanie pomiaru

Aby w dowolnej chwili przerwać pomiar, naciśnij przycisk na Fitbit Sense, Fitbit Sense 2, naciśnij pokrętło na Google Pixel Watch lub Google Pixel Watch 2 albo przesuń palcem w prawo na Fitbit Charge 5 lub Fitbit Charge 6. Wynik będzie podany tylko po przeprowadzeniu 30-sekundowego pomiaru EKG i analizy danych. Jeśli anulujesz ocenę przed jej ukończeniem, nie uzyskasz wyniku.

## <span id="page-8-1"></span>Wyświetlanie wyników

Po zakończeniu Oceny rytmu serca i przeprowadzeniu analizy zobaczysz jeden z wyników:

- Normalny rytm zatokowy: Twoje serce bije normalnie. Dotknij **Więcej** , aby dowiedzieć się więcej albo dotknij **Gotowe** , aby wyjść z oceny.
- Migotanie przedsionków: Rytm Twojego serca wykazuje objawy AF. Należy skontaktować się z lekarzem. Dotknij **Więcej** , aby wyświetlić więcej informacji albo dotknij **Gotowe** , aby wyjść z oceny.
- Wynik niepewny: Aplikacji Fitbit EKG nie udało się uzyskać dobrego odczytu, ponieważ Twoje tętno było zbyt niskie, zbyt wysokie albo sygnał był zbyt słaby. Dotknij **Zmierz ponownie**, aby dokonać kolejnego pomiaru, albo dotknij **Gotowe**, aby wyjść z oceny. Więcej informacji o przyczynach takiego wyniku w sekcji"Rozwiązywanie problemów" na stronie [12](#page-9-2).

Po uruchomieniu aplikacji Fitbit, wyniki zostają przez urządzenie do niej przesłane i można je wyświetlić na telefonie lub tablecie. Należy pamiętać, że aby zsynchronizować dane EKG z aplikacją Fitbit, Google Pixel Watch i Google Pixel Watch 2 muszą być podłączone do LTE lub Wi-Fi. Tak aby można je było potem wyświetlić, na przykład podczas wizyty u lekarza.

- 1. W zakładce Ty w aplikacji Fitbit znajdź kafelek EKG w sekcji Oceny zdrowia. Dotknij **Wyświetl historię** , aby zobaczyć listę wcześniejszych wyników.
- 2. Dotknij któregoś z wcześniejszych wyników, aby wyświetlić szczegóły. Wyniki są wyświetlane wraz z datą i godziną pomiaru na urządzeniu Fitbit noszonym na nadgarstku. **Wyeksportuj plik PDF dla**

**lekarza**, aby pobrać raport. Kiedy raport będzie gotowy, otrzymasz stosowne powiadomienie. Zalecamy otwierać go za pomocą najnowszej wersji Adobe Acrobat Reader.

Na stroni[ehelp.fitbit.com](https://help.fitbit.com/articles/en_US/Help_article/2457.htm) znajdziesz więcej informacji na temat Oceny rytmu serca.

## <span id="page-9-0"></span>Usuń swoje wyniki

- 1. W zakładce Ty w aplikacji Fitbit znajdź kafelek EKG w sekcji Oceny zdrowia. Dotknij **Wyświetl historię** , aby zobaczyć listę wcześniejszych wyników.
- 2. Dotknij wyniku, który chcesz usunąć. Przewiń palcem w dół strony i dotknij **Usuń wynik**.

## <span id="page-9-1"></span>Usuwanie i przywracanie aplikacji Fitbit EKG

Aby usunąć aplikację Fitbit EKG:

## Fitbit Charge 5, Fitbit Charge 6, Fitbit Sense i Fitbit Sense 2

- 1. W zakładce Dzisiaj w aplikacji Fitbit dotknij ikony urządzenia  $\Box \rightarrow$  Twój produkt Fitbit noszony na nadgarstku.
- 2. Dotknij **Galeria**.
- 3. Na liście zainstalowanych na zegarku aplikacji znajdź **EKG** i dotknij jej.
- 4. Dotknij **Odinstaluj**.

Aplikację można ponownie zainstalować w dowolnym momencie z poziomu Galerii Fitbit. Więcej informacji na temat sposobu usuwania, instalowania i zarządzania aplikacjami można znaleźć na [help.fitbit.com.](https://help.fitbit.com/articles/en_US/Help_article/2224.htm)

## Google Pixel Watch i Google Pixel Watch 2

- 1. Uruchom na zegarku aplikację Play Store
- 2. Dotknij **Moje aplikacje**.
- 3. Na liście zainstalowanych na zegarku aplikacji znajdź **aplikację Fitbit EKG** i dotknij jej.
- 4. Dotknij **Odinstaluj**.

# <span id="page-9-2"></span>Rozwiązywanie problemów

W wyniku przeprowadzonej oceny możesz otrzymać trzy rodzaje niepewnych wyników:

## <span id="page-10-0"></span>Wynik niepewny: wysokie tętno

Jeśli Twoje tętno wynosi poniżej 120 bpm, aplikacja EKG nie może ocenić rytmu serca. Tętno może być wysokie z wielu powodów takich jak:

- Niedawne ćwiczenie
- Stres
- Zdenerwowanie
- Alkohol
- Odwodnienie
- Infekcja
- Migotanie przedsionków lub inna arytmia

Więcej dowiesz się od Amerykańskiego [Towarzystwa Kardiologicznego](https://www.heart.org/en/health-topics/arrhythmia/about-arrhythmia/tachycardia--fast-heart-rate) albo ze strony Europejskiego Towarzystwa Kardiologicznego [https://www.escardio.org/].

## <span id="page-10-1"></span>Wynik niepewny: niskie tętno

Jeśli Twoje tętno wynosi poniżej 120 bpm, aplikacja EKG nie może ocenić rytmu serca. Tętno może być niskie z wielu powodów takich jak:

- Przyjmowanie niektórych leków, takich jak beta-blokery lub blokery kanałów wapniowych
- Świetny trening aerobowy
- Inna arytmia

Więcej dowiesz się od [Amerykańskiego Towarzystwa Kardiologicznego](https://www.heart.org/en/health-topics/arrhythmia/about-arrhythmia/tachycardia--fast-heart-rate) albo ze strony Europejskiego Towarzystwa Kardiologicznego [https://www.escardio.org/].

## <span id="page-10-2"></span>Wynik niepewny: nie udało się uzyskać dobrego odczytu

Uzyskanie niejednoznacznego wyniku może mieć wiele przyczyn, ale te najczęstsze to:

- Zbyt dużo ruchu w trakcie odczytu
- Niepołożenie rąk na stole
- Zbyt luźne założenie urządzenia
- Założenie urządzenia na inny nadgarstek niż podano
- Znajdujące się w pobliżu sprzęty elektroniczne, które mogą zakłócać odczyt

Jeśli aplikacji Fitbit EKG nie udało się uzyskać dobrego odczytu, spróbuj poniższych rozwiązań:

- Usiądź i rozluźnij się.
- Na czas pomiaru połóż ręce na stole i nie ruszaj się.
- Upewnij się, że urządzenie Fitbit masz założone na wskazanej wcześniej ręce.
- Trzymaj palec/palce na produkcie Fitbit przez cały czas pomiaru.
- Sprawdź dopasowanie produktu Fitbit. Powinien przylegać wygodnie do skóry, nie za ciasno i nie za lekko. Pilnuj, by był założony na szerokość palca powyżej nadgarstka. Więcej informacji na [help.fitbit.com.](https://help.fitbit.com/articles/en_US/Help_article/1988.htm)
- Upewnij się, że nic nie przeszkadza w kontakcie elektrody ze skórą (włosy, biżuteria, ubranie itp.).
- Oddal się od innych urządzeń elektronicznych, aby uniknąć zakłóceń.
- Upewnij się, że produkt Fitbit i nadgarstek są czyste i suche. Woda i pot mogą zakłócać odczyt. Jeśli niedawno myłeś ręce, pływałeś lub się spociłeś, umyj i wysusz urządzenie Fitbit. Sprawdź sekcję [fitbit.com/productcare,](https://www.fitbit.com/productcare) gdzie znajdziesz wskazówki dotyczące noszenia i pielęgnacji.

Wykonaj ponownie pomiar. Jeśli niepewny wynik będzie się powtarzał albo nie czujesz się dobrze, skontaktuj się ze swoim lekarzem.

Przy problemach z synchronizacją sprawdź [help.fitbit.com.](https://help.fitbit.com/articles/en_US/Help_article/1866.htm) Przy problemach ze śledzeniem tętna sprawd[źhelp.fitbit.com.](https://help.fitbit.com/articles/en_US/Help_article/1582.htm)

# <span id="page-11-0"></span>Badanie kliniczne

Przeprowadzono badania kliniczne w celu potwierdzenia zdolności oprogramowania EKG Fitbit do odróżniania migotania przedsionków (AF) od rytmu zatokowego (SR) na podstawie zapisu podobnego do uzyskanego z 1-kanałowych urządzeń typu Lead I ECG oraz potwierdzenia zdolności oprogramowania do generowania zapisu 1 kanału z 12-kanałowego EKG.

W 9 różnych lokalizacjach w USA pozyskano i włączono do badania 472 osoby, z czego część miała zdiagnozowane migotanie przedsionków. Uczestnicy badania, którzy spełnili warunki włączenia, przeszli 10-sekundowe badanie za pomocą 12-kanałowego EKG. Uczestnicy ze zdiagnozowanym AF zostali zbadani pod tym kątem przez wykwalifikowanego lekarza i przydzieleni do grupy AF. Uczestnicy bez zdiagnozowanego AF zostali zbadani pod kątem normalnego rytmu zatokowego i przydzieleni do grupy SR.

Ostatecznie u 440 uczestników przeprowadzono jednoczesny 30-sek pomiar 12-kanałowym EKG oraz urządzeniem Fitbit. Algorytm oprogramowania aplikacji Fitbit EKG był w stanie poprawnie zidentyfikować osoby z AF w 98,7% przypadków i poprawnie zidentyfikować osoby z SR w 100% przypadków.

W porównaniu jakościowym, tzn. gdy przebiegi 12-kanałowego EKG i aplikacji Fitbit EKG zostały wizualnie porównane w celu klasyfikacji AF i SR, pojedynczy zapis aplikacji Fitbit EKG został uznany za podobny do zapisu 1 kanału z 12-kanałowego zapisu EKG w 95,0% przypadków.

Porównanie ilościowe, tj. porównanie amplitudy fali R z 12-kanałowego EKG i aplikacji Fitbit EKG, wykazało, że amplitudy fali R w aplikacji Fitbit EKG były średnio o 2,4 mm większe niż wzorcowe szczyty fali R odczytu 12-kanałowego. Powodem jest umieszczenie elektrod przy 12-kanałowym EKG na klatce piersiowej, a nie na nadgarstku, jak podczas badania klinicznego.

W trakcie trwania badania nie odnotowano żadnych zdarzeń niepożądanych.

# <span id="page-12-0"></span>Informacje o chorobach i samodzielnym leczeniu

## <span id="page-12-1"></span>Co to jest migotanie przedsionków?

Migotanie przedsionków (AF) to rodzaj nieregularnego rytmu górnych komór serca. Normalnie, górne komory kurczą się regularnie, przepychając krew do dolnych komór. Przy migotaniu przedsionków górne komory kurczą się nieregularnie, na skutek czego krew wolniej przepływa do dolnych. Wolniej przepływająca krew może krzepnąć, co zwiększa ryzyko udaru i innych zaburzeń pracy serca.

## <span id="page-12-2"></span>Objawy, które mogą świadczyć o migotaniu przedsionków

Niektóre osoby cierpiące na AF nie mają żadnych objawów, inne mogą mieć następujące:

- Nieregularne bicie serca
- Palpitacje serca
- Zawroty głowy
- Ogromne zmęczenie
- Duszność
- Ból w klatce piersiowej

Więcej dowiesz się od [CDC](https://www.cdc.gov/heartdisease/atrial_fibrillation.htm?CDC_AA_refVal=https%3A%2F%2Fwww.cdc.gov%2Fdhdsp%2Fdata_statistics%2Ffact_sheets%2Ffs_atrial_fibrillation.htm) albo ze strony Europejskiego Towarzystwa Kardiologicznego [https://www.escardio.org/].

## <span id="page-12-3"></span>Styl życia i inne czynniki

Czynniki ryzyka dla AF to:

- Podeszły wiek
- Wysokie ciśnienie krwi
- Otyłość
- Europejskie pochodzenie
- Cukrzyca
- Niewydolność serca
- Choroba niedokrwienna serca
- Nadczynność tarczycy
- Przewlekła choroba nerek
- Nadużywanie alkoholu
- Powiększenie komór po lewej stronie serca

Więcej dowiesz się od [CDC](https://www.cdc.gov/heartdisease/atrial_fibrillation.htm?CDC_AA_refVal=https%3A%2F%2Fwww.cdc.gov%2Fdhdsp%2Fdata_statistics%2Ffact_sheets%2Ffs_atrial_fibrillation.htm) albo ze strony Europejskiego Towarzystwa Kardiologicznego [https://www.escardio.org/].

## <span id="page-13-0"></span>Potencjalne opcje leczenia

Skonsultuj się ze swoim lekarzem, zanim wprowadzisz zmiany w stylu życia albo zmienisz leki. Możliwe opcje leczenia to:

- Leki
- Zabieg
- Zmiany w stylu życia

Więcej dowiesz się od [CDC](https://www.cdc.gov/heartdisease/atrial_fibrillation.htm?CDC_AA_refVal=https%3A%2F%2Fwww.cdc.gov%2Fdhdsp%2Fdata_statistics%2Ffact_sheets%2Ffs_atrial_fibrillation.htm) albo ze strony Europejskiego Towarzystwa Kardiologicznego [https://www.escardio.org/].

# <span id="page-13-1"></span>Informacje dla lekarza

Dostępny jest poradnik dla lekarza. Wejdź na [help.fitbit.com](https://help.fitbit.com/manuals/manual_ecg_physicians_en_US.pdf) albo zadzwoń pod numer (877) 623-4997.

# <span id="page-13-2"></span>Regulamin świadczenia usług

Spółka Fitbit opracowuje produkty i narzędzia, które pomagają w osiąganiu celów w zakresie zdrowia i sprawności fizycznej oraz zachęcają i inspirują do zdrowszego, bardziej aktywnego życia. Niniejszy Regulamin świadczenia usług (zwany dalej "Regulaminem") dotyczy dostępu do Usługi Fitbit i korzystania z niej. "Usługa Fitbit" obejmuje nasze urządzenia, w tym powiązanie oprogramowanie układowe, aplikacje, oprogramowanie, witryny internetowe zlokalizowane na [https://www.fitbit.com,](https://www.fitbit.com/) interfejsy programistyczne aplikacji (API), produkty i usługi.

Jeśli użytkownik korzysta z urządzeń i usług Fitbit za pomocą konta Google, podlega [Regulaminowi](https://policies.google.com/terms)  [świadczenie usług Google](https://policies.google.com/terms) oraz niniejszemu [Dodatkowemu Regulaminowi Fitbit.J](https://support.google.com/product-documentation/answer/13511576)eśli użytkownik mieszka na terenie Europejskiego Obszaru Gospodarczego, Wielkiej Brytanii lub Szwajcarii, niniejszy Regulamin stanowi umowę między użytkownikiem a Google Ireland Limited Gordon House, Barrow Street Dublin 4. Jeśli użytkownik mieszka w innym kraju, niniejsze Warunki stanowią umowę między użytkownikiem a Google LLC, 1600 Amphitheatre Parkway, Mountain View, California 94043 U.S.A.

Jeśli użytkownik korzysta z urządzeń i usług Fitbit z konta Fitbit, podlega [Regulaminowi świadczenia](https://www.fitbit.com/global/us/legal/terms-of-service)  [usług Fitbit.](https://www.fitbit.com/global/us/legal/terms-of-service) Jeśli użytkownik mieszka w Europejskim Obszarze Gospodarczym, Wielkiej Brytanii lub

Szwajcarii, niniejsze Warunki stanowią umowę między użytkownikiem a Fitbit International Limited, irlandzką spółką z siedzibą pod adresem 76 Lower Baggot Street, Dublin 2, Irlandia. Jeśli użytkownik mieszka w innym miejscu, niniejsze Warunki stanowią umowę między użytkownikiem a Fitbit LLC, 199 Fremont Street, 14th Floor, San Francisco, CA 94105 U.S.A. Gdy w Warunkach jest mowa o "Google", "Fitbit", "my", "nas" lub "nasz", odnoszą się one do strony umowy, która zapewnia użytkownikowi Usługę Fitbit.

Musisz zaakceptować niniejszy Regulamin, aby utworzyć konto Fitbit i uzyskać dostęp do Usługi Fitbit lub z niej korzystać. Jeżeli nie posiadasz konta, akceptujesz niniejszy Regulamin poprzez korzystanie z jakiejkolwiek części Usługi Fitbit. Jeżeli nie wyrażasz zgody na niniejsze warunki, prosimy nie tworzyć konta ani nie korzystać z Usługi Fitbit.

Dodatkowe informacje dotyczące Regulaminu można uzyskać w sekcji [Regulamin świadczenia usług](https://policies.google.com/terms)  [Google](https://policies.google.com/terms) lub [Regulamin świadczenia usług Fitbit.](https://www.fitbit.com/us/legal/terms-of-service)

# <span id="page-14-0"></span>Informacje i pomoc dla użytkowników

Niniejszy dokument dotyczy SKU: FB 603, wersja 2.0 lub wyższa.

 Fitbit LLC 199 Fremont St. 14th Floor San Francisco, CA 94105 United States [www.fitbit.com](http://www.fitbit.com/)

#### **Autoryzowany przedstawiciel EU**

Emergo Europe Westervoortsedijk 60 6827 AT Arnhem The Netherlands

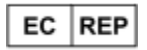

#### **Autoryzowany przedstawiciel na Szwajcarię** MedEnvoy Switzerland Gotthardstrasse 28 6302 Zug Switzerland

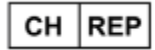

#### **Sponsor z Australii**

Emergo Australia Level 20 Tower II Darling Park 201 Sussex Street Sydney, NSW 2000 Australia

#### **Importer indyjski**

Morulaa HealthTech Pvt Ltd Plot No.38, First Floor, Rajeswari Street, Santhosh Nagar, Kandanchavdi, Chennai – 600096, India Device Registration No.: Fitbit-USA/I/MD/005159

$$
\boldsymbol{\mathsf{C}}\in\mathsf{0123}
$$

**Symbole sprzętu**

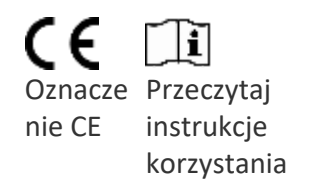

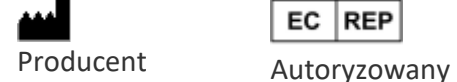

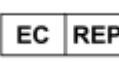

przedstawiciel na Europę

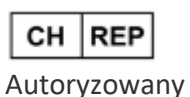

przedstawiciel Szwajcarii

Pomoc można uzyskać na stronie [help.fitbit.com.](https://myhelp.fitbit.com/s/support?language=en_US)

Zgodnie z obowiązującymi przepisami, w niektórych regionach na żądanie można bezpłatnie otrzymać drukowaną kopię tego dokumentu. Aby uzyskać więcej informacji[, skontaktuj się z nami.](https://myhelp.fitbit.com/s/support)

©2023 Fitbit, LLC. Wszelkie prawa zastrzeżone. Fitbit i logo Fitbit są znakami towarowymi lub zastrzeżonymi znakami towarowymi Fitbit w USA i innych krajach. Pełna lista znaków towarowych Fitbit znajduje się na stronie [Fitbit Trademark List.](https://www.fitbit.com/global/us/legal/trademark-list) Wymienione znaki towarowe osób trzecich są własnością ich odpowiednich właścicieli.